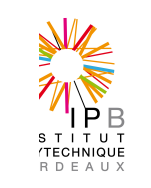

# Procédure de création de compte informatique

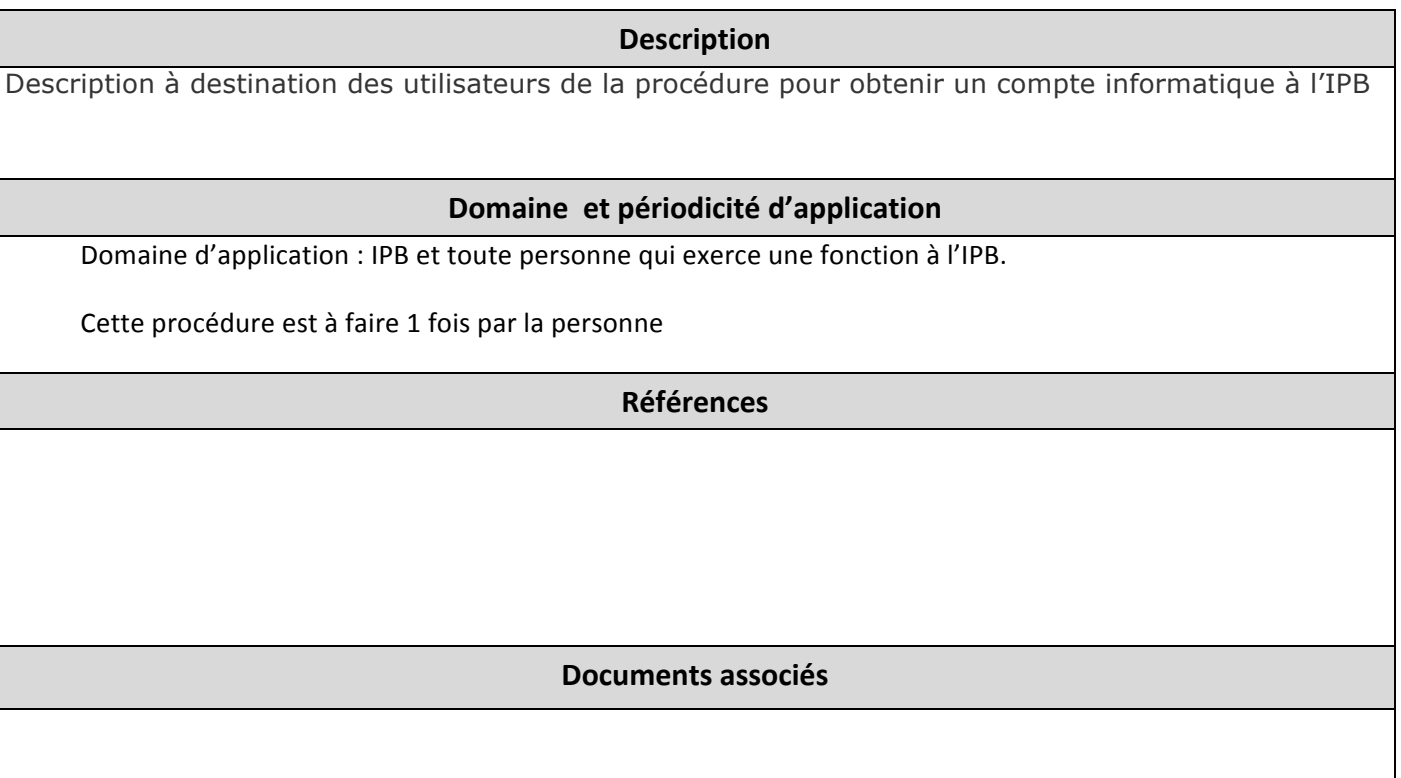

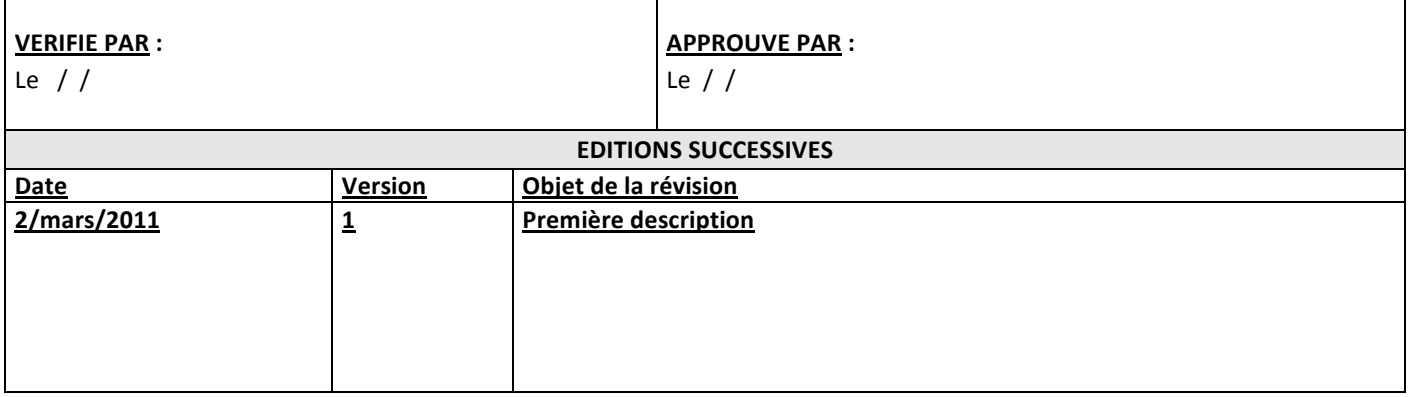

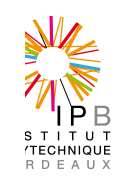

#### **DESCRIPTION**

## Procédure de création de compte informatique

## **Récupération des informations**

#### **1. C'** est un personnel de l'IPB (qu'il soit titulaire ou contractuel)

C'est le service Ressources-Humaines qui saisi son dossier dans le référentiel personnel (mangue). C'est auprès de ce service qu'il récupère les informations qui lui permettront de prendre possession de son compte informatique :

- Son login
- Son passeport

• L'URL de validation de son compte (https://aaa.ipb.fr/validation\_passeport)

Il devra se rendre alors à l'URL de validation compte pour poursuivre la procédure

### **2. C'est)un)étudiant**

#### **a. Il est étudiant à l'ENSEIRB-MATMECA**

Son inscription doit être complète dans le référentiel de scolarité (il a fait son inscription soit en chaine d'inscription, soit sur le WEB soit auprès de la scolarité). Il aura alors en sa possession un certificat de scolarité sur lequel il trouvera les informations suivantes :

- Un identifiant apogée (COD\_ETUDIANT)
- Un passeport (clef d'activation)
- L'URL de validation de son compte (https://aaa.ipb.fr/validation\_apogee)

Il devra se rendre alors à l'URL de validation compte pour poursuivre la procédure

#### **b. Il est étudiant à l'ENSC, à l'ENSCBP ou à l'ENSEGID**

C'est le service informatique de son école (SIM-école) qui crée son compte à bien. C'est ce même service qui lui communique les informations de validation. Il devra se rendre alors à l'URL de validation compte (https://aaa.ipb.fr/validation\_apogee) pour poursuivre la procédure

#### **c. Il est étudiant à l'ENSTBB**

C'est l'administration de son école qui contactera les personnes du SIM pour obtenir le compte et qui lui communiquera alors les informations de validation. Il devra se rendre alors à l'URL de validation compte (https://aaa.ipb.fr/validation\_apogee) pour poursuivre la procédure

### **3.** Ce n'est ni un personnel IPB ni un étudiant de l'IPB

C'est le cas par exemple, des vacataires d'enseignements, de personnels affectés dans les laboratoires de l'IPB ou dans les écoles qui ont besoin d'un compte informatique à l'IPB pour une fonction quelconque dans l'IPB.

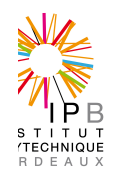

Il doit contacter un personnel du SIM (dans l'école concernée) accompagné d'une personne de l'établissement accréditant la nécessité de l'obtention de ce compte informatique pour cette personne. Le personnel du SIM lui créera alors son compte et lui donnera les informations de validation et d'utilisation. Il devra se rendre alors à l'URL de validation compte (https://aaa.ipb.fr/validation\_passeport) pour poursuivre la procédure

# **Validation du)compte**

Il doit alors sur le site de validation correspondant à sa situation :

- Entrer les informations communiquées (identifiant apogée ou login suivant le cas et passeport)
- Choisir un mot de passe
- Accepter les chartes
- Valider

Il obtient alors des informations sur sa (ses) adresse électroniques générées (généralement de la forme Prenom.Nom@ipb.fr) ainsi que des informations sur le paramétrage des serveurs de courrier dans les outils web